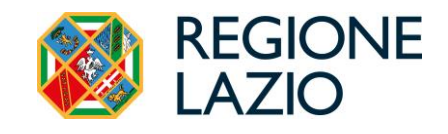

# Applicativo per il rilascio delle domande di Aiuto

"Misure urgenti a sostegno delle aziende agricole di produzione del latte bovino"

MANUALE UTENTE

# Indice

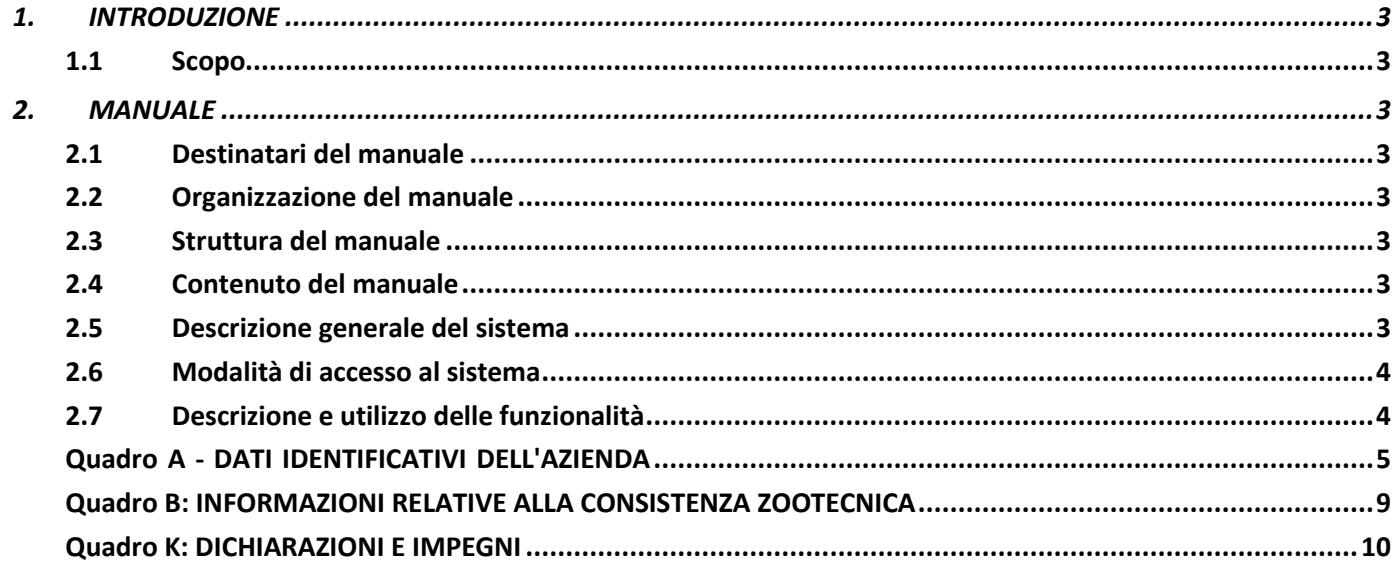

# <span id="page-2-0"></span>**1. INTRODUZIONE**

## <span id="page-2-1"></span>**1.1 Scopo**

Il presente documento ha lo scopo di descrivere i requisiti funzionali relativi all'applicativo "*Bando Misure urgenti a sostegno delle aziende agricole di produzione di latte bovino – Regione Lazio*" per il rilascio delle domande precompilate in base ai requisiti del bando, finalizzato alla richiesta degli aiuti destinati alle aziende agricole produttrici di latte bovino.

# <span id="page-2-2"></span>**2. MANUALE**

## <span id="page-2-3"></span>**2.1 Destinatari del manuale**

Il presente manuale è indirizzato a tutti i potenziali beneficiari del bando della Regione Lazio "Misure urgenti di sostegno alle aziende agricole di produzione del latte bovino" cha potranno avvalersi dell'applicazione, di seguito descritta, per rilasciare le domande di aiuto a loro intestate, attraverso i CAA mandatari.

# <span id="page-2-4"></span>**2.2 Organizzazione del manuale**

<span id="page-2-5"></span>Il presente manuale di riferimento descrive la modalità di accesso all'applicazione e di rilascio delle domande.

## **2.3 Struttura del manuale**

Nel presente manuale le funzionalità sono organizzate analogamente a come rese disponibili nell'applicazione.

# <span id="page-2-6"></span>**2.4 Contenuto del manuale**

Si riporta di seguito l'organizzazione dei principali contenuti che verranno successivamente dettagliati in ciascunparagrafo:

- descrizione generale del sistema;
- modalità di accesso al sistema;
- descrizione e utilizzo delle funzioni.

### <span id="page-2-7"></span>**2.5 Descrizione generale del sistema**

L'applicazione è finalizzata al rilascio delle domande di aiuto, precompilate in base ai requisiti definiti nel bando "Misure urgenti a sostegno delle aziende agricole di produzione del latte bovino", i cui destinatari sono le aziende agricole produttrici di latte bovino del Lazio.

### <span id="page-3-0"></span>**2.6 Modalità di accesso al sistema**

La presentazione informatica (rilascio) della domanda di aiuto avviene sul portale dell'Organismo pagatore AGEA, reperibile nel SIAN come **"Regione Lazio – Sostegno alle aziende di produzione latte bovino".**

Salvo rinvii, che saranno tempestivamente comunicati sul sito istituzionale della Regione Lazio all'indirizzo [http://www.regione.lazio.it/imprese/agricoltura,](http://www.regione.lazio.it/imprese/agricoltura) il portale sarà attivo a partire dal 13 agosto 2024 e sino alle 23:59 del 16 settembre 2024.

## <span id="page-3-1"></span>**2.7 Descrizione e utilizzo delle funzionalità**

L'applicazione si compone di diversi quadri:

- Quadro A: DATI IDENTIFICATIVI DELL'AZIENDA
- Quadro B: INFORMAZIONI RELATIVE AI PRODUTTORI DI LATTE BOVINO DEL LAZIO
- Quadro K: DICHIARAZIONE E IMPEGNI

Si riporta di seguito la mappatura delle funzionalità applicative

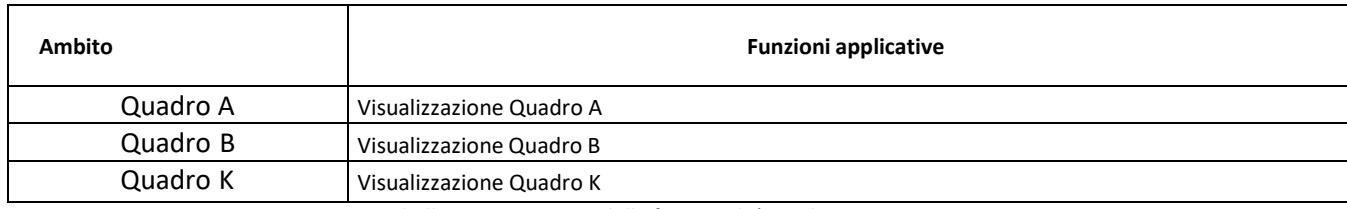

*Tabella 1 - Mappatura delle funzionalità applicative*

## <span id="page-4-0"></span>**Quadro A - DATI IDENTIFICATIVI DELL'AZIENDA**

#### *Visualizzazione Domanda*

Entrando nell'applicativo verrà mostrata la schermata dove ricercare la domanda precompilata in base al CUAA o alla denominazione o al numero domanda del richiedente.

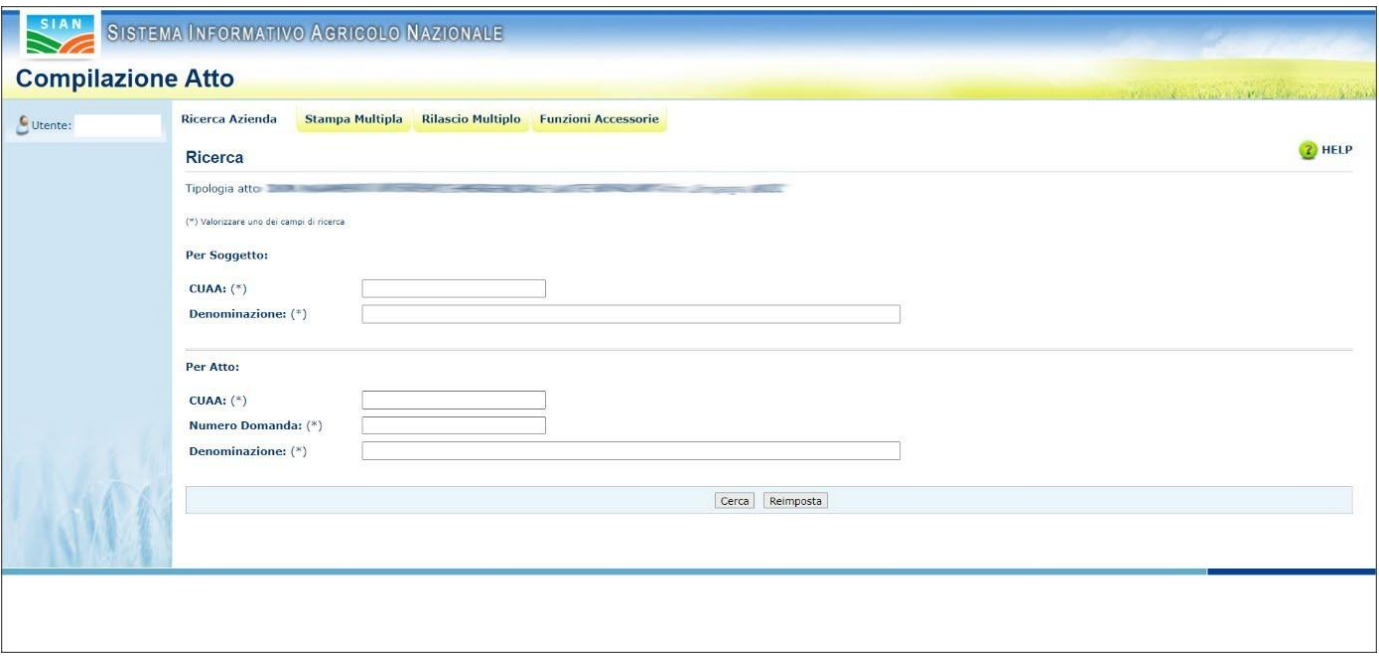

*Figura 1 - Pagina per la visualizzazione della domanda*

Dopo aver effettuato la ricerca, il sistema mostrerà la lista di domande che corrispondono ai parametri inseriti.

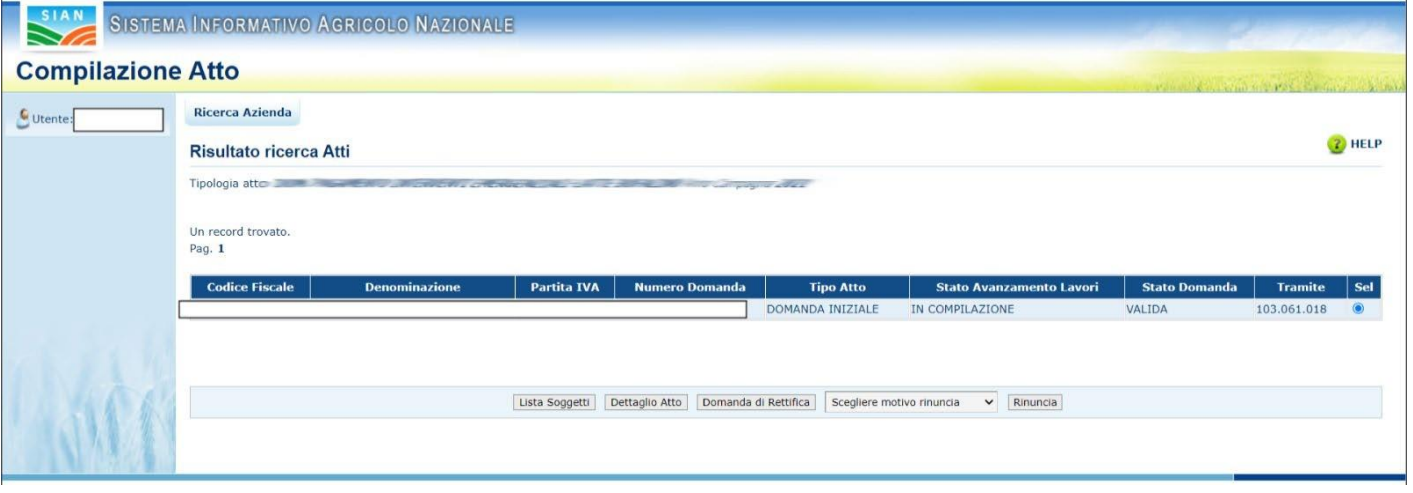

*Figura 2 - Pagina di visualizzazione lista domande*

Con i tasti in basso l'utente potrà accedere a:

-*Visualizzare la lista di soggetti che rispondono ai parametri precedentemente inseriti*

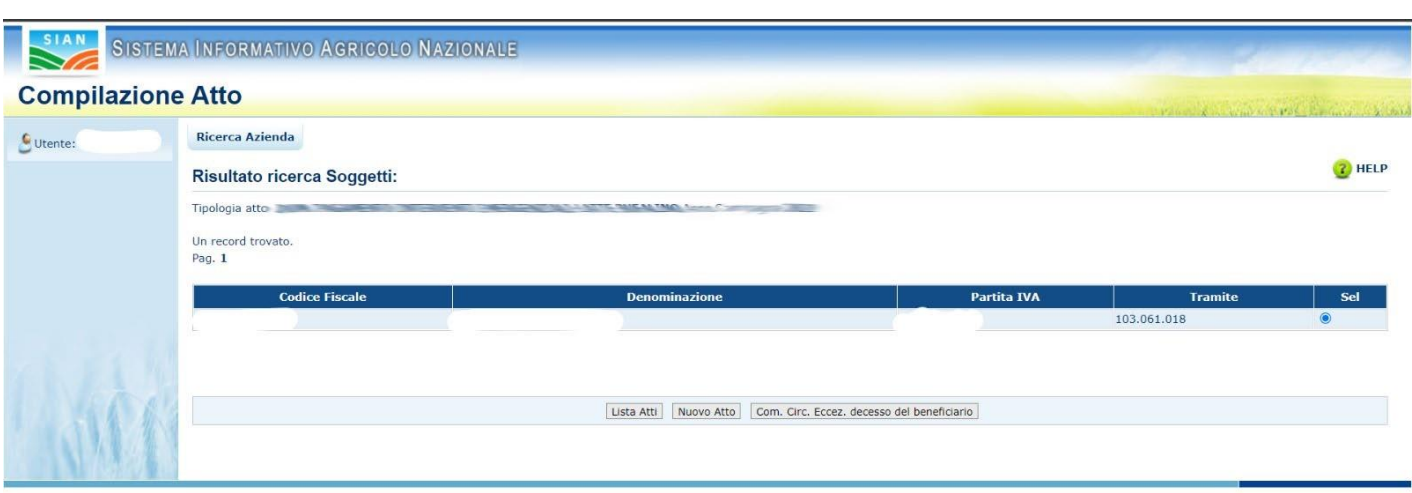

*Figura 3 - Pagina di visualizzazione soggetto*

#### *Visualizzazione dettagli dell'atto*

Tramite la voce di menu "Anagrafica" sarà possibile visualizzare i dettagli dell'anagrafica riguardante l'azienda per la quale è stata precompilata la domanda. Inoltre, tramite i tasti di azione posizionati nella barra in alto sarà possibile operare sulla domanda in oggetto.

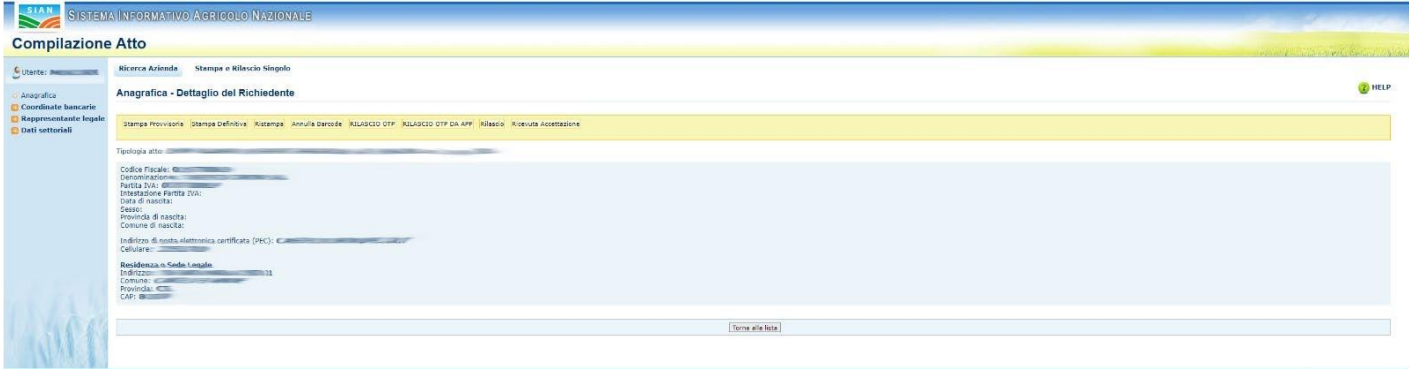

Tramite la voce di menu "Coordinate Bancarie" sarà possibile visualizzare le coordinate bancarie collegate alla domanda.

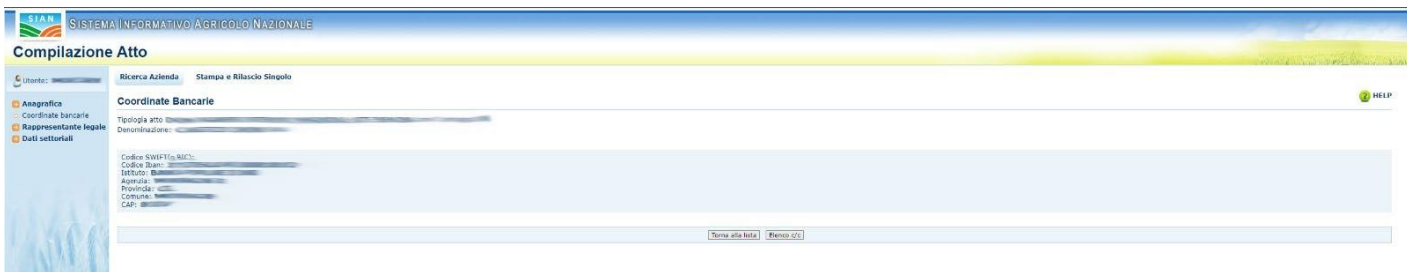

*Figura 4 - Visualizzazione coordinate bancarie*

Se la voce indicata non fosse corretta sarebbe possibile selezionare dalla lista di c/c disponibili tramite il tasto "Elenco c/c", come indicato dall'immagine seguente.

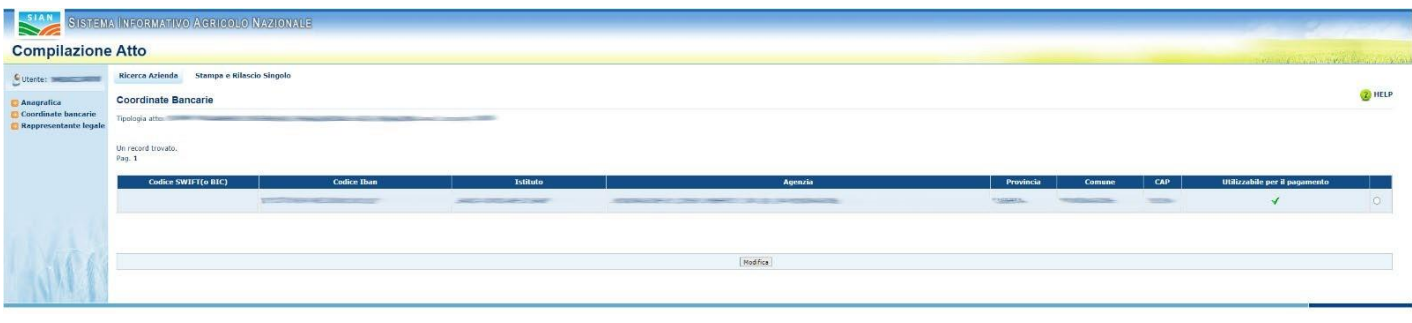

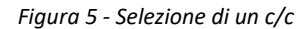

### **Operazioni sulla Domanda**

Dalla pagina di Anagrafica della domanda saranno disponibili le operazioni di:

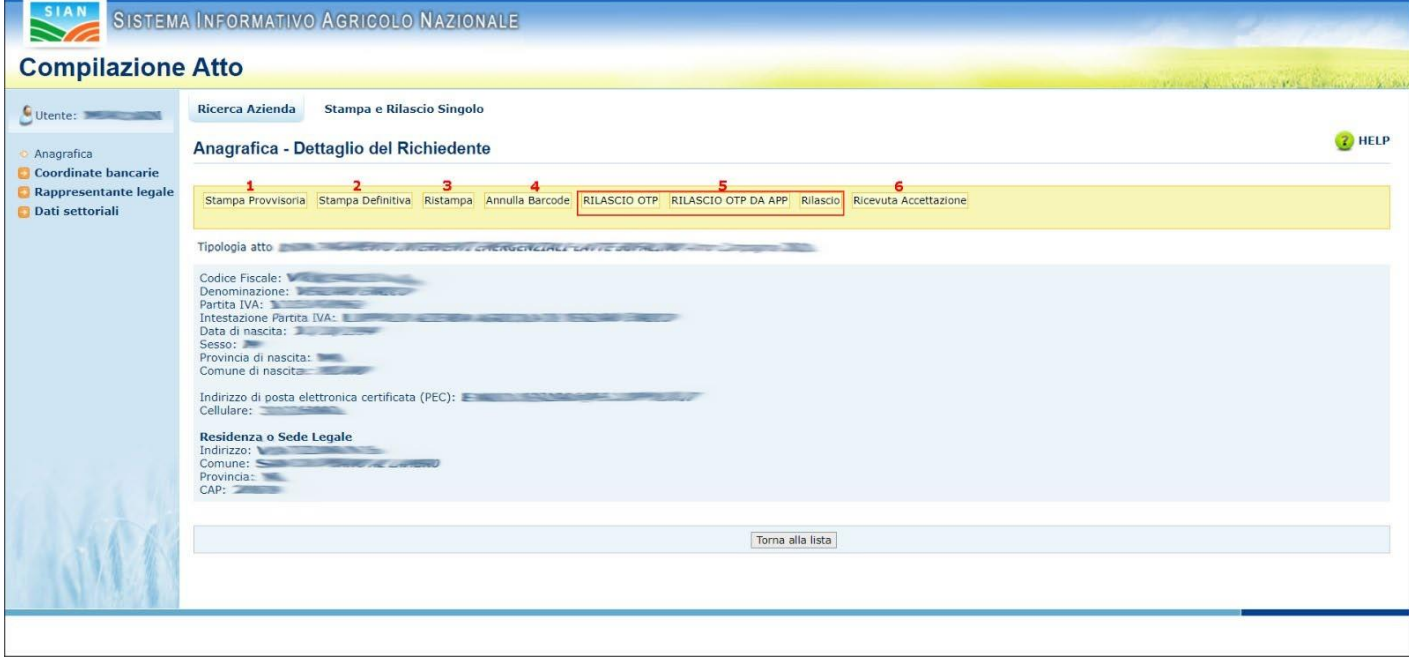

*Figura 6 - Operazioni sulla domanda*

- *1. Stampa provvisoria: Permette la stampa dell'atto, senza barcode, per la mera consultazione.*
- *2. Stampa definitiva: Comporta la generazione del Barcode ed imposta l'atto come definitivo. L'atto, da quel momento in poi, non sarà più modificabile se non annullando il barcode con l'apposita funzione (Annulla Barcode)*
- 3. Ristampa: Permette la ristampa di un atto che ha già "subito" una stampa definitiva e che quindi *ha già avuto la generazione del barcode.*
- *4. Annulla Barcode: Permette l'annullamento del barcode e quindi riporta l'atto dallo stato "Definitivo" allo stato "In Compilazione"*
- *5. Rilascio: Comporta la protocollazione dell'atto. Questa operazione non può essere annullata.*
- *6. Ricevuta Accettazione: Permette la stampa della ricevuta di accettazione per un atto che è stato rilasciato e ne certifica quindi la protocollazione*

#### **Rinuncia alla domanda**

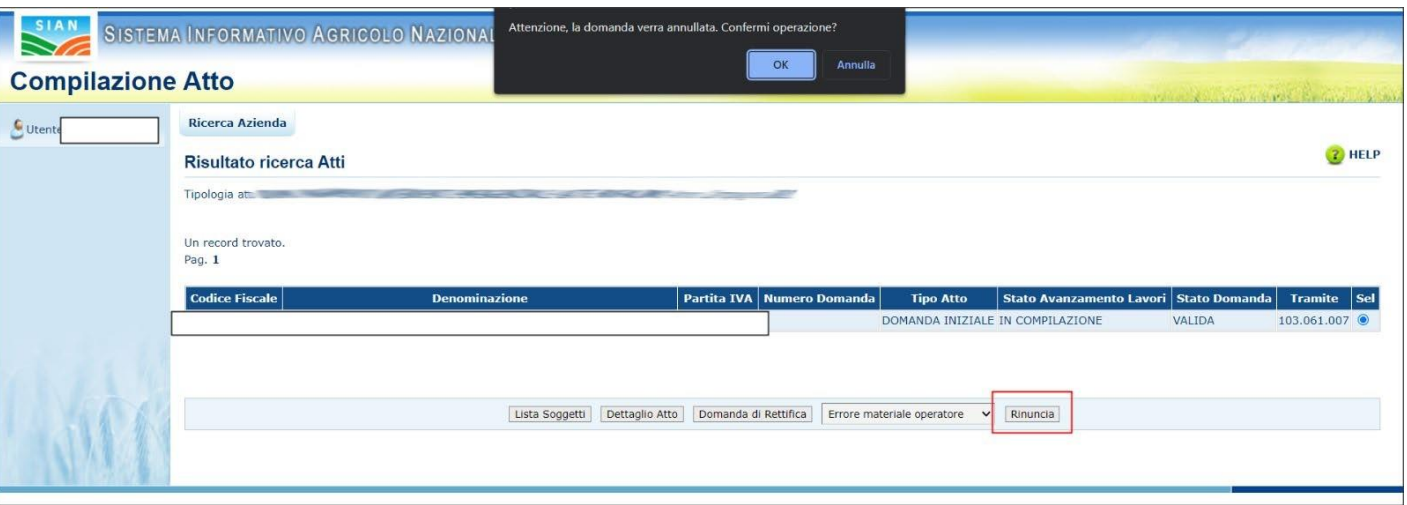

*Figura 7 - Presentazione domanda di rinuncia*

La rinuncia alla domanda comporta l'annullamento della domanda precaricata e l'impossibilità di accedere all'aiuto.

# **Quadro B: INFORMAZIONI RELATIVE ALLA CONSISTENZA ZOOTECNICA**

Sono descritte in questo paragrafo le funzionalità applicative riferite alle informazioni di una determinata azienda per uno o più allevamenti.

### *Visualizzazione Quadro B*

Per poter utilizzare la funzione di visualizzazione bisogna accedere alla sezione Quadro B dal menù presente sulla sinistra.

Il quadro B consente di visualizzare le informazioni precompilate alla data del 29 luglio 2024 in base alla consistenza zootecnica - così come certificata nel fascicolo dalla Banca dati Nazionale zootecnica (BDN) e tenuto conto dei requisiti minimi definiti dal bando:

- numero di allevamenti certificati sul fascicolo aziendale di ciascun beneficiario con orientamento produttivo latte o misto;
- consistenza zootecnica totale degli allevamenti (totale capi allevati), di cui al punto precedente, e totale vacche da latte oltre i 30 mesi di età;
- importo dell'aiuto, calcolato in base numero totale dei capi allevati, tenuto conto delle fasce di aiuto stabilite all'articolo 4 del bando;
- importo degli aiuti di *de minimis* già concessi al richiedente;
- VERCOR e data della visura di *de minimis* estratta dal registro degli aiuti di Stato per ciascun beneficiario ai fini del calcolo della disponibilità sul relativo plafond;
- importo finale rideterminato in base all'effettiva disponibilità sul plafond di *de minimis* del richiedente;
- SIAN COR della concessione prenotata per ciascun beneficiario in base all'importo rideterminato, di cui al punto precedente.

<span id="page-8-0"></span>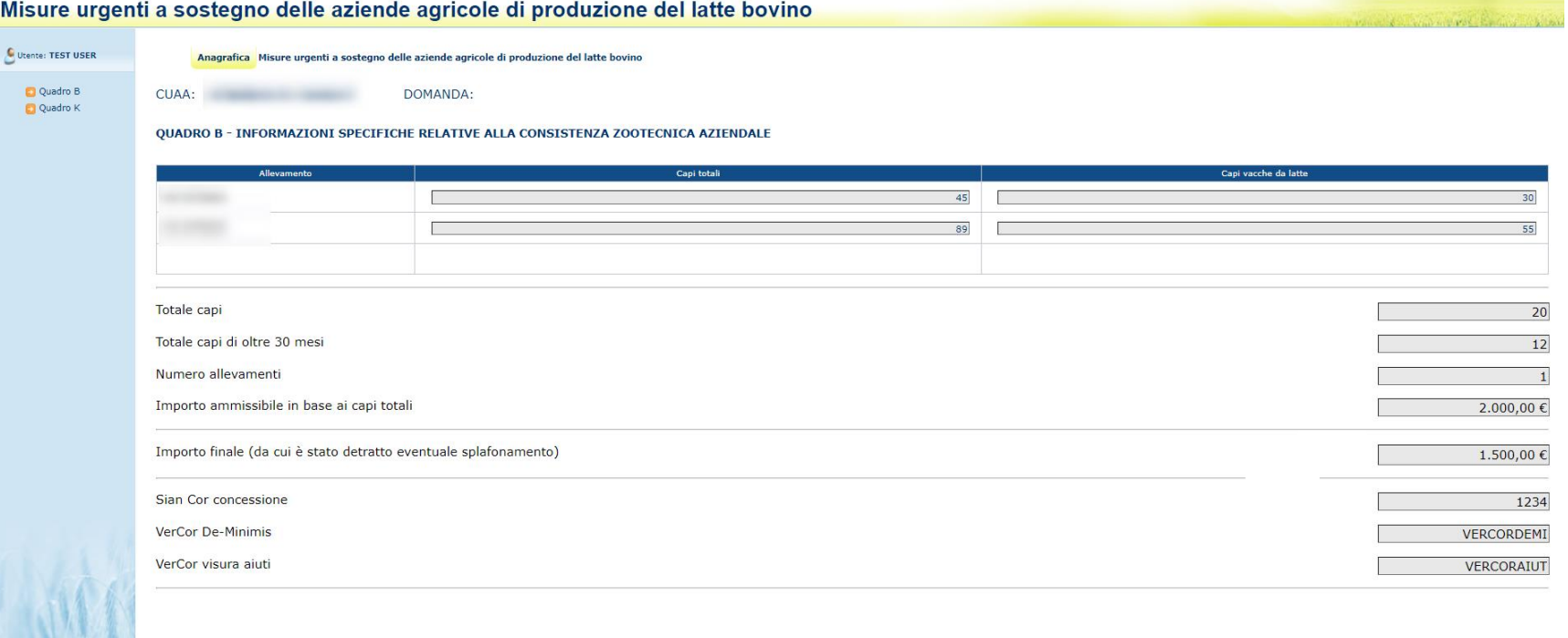

# **Quadro K: DICHIARAZIONI E IMPEGNI**

Consente di visualizzare e approvare le "DICHIARAZIONI E IMPEGNI" ai fini del rilascio della domanda.

<span id="page-9-0"></span>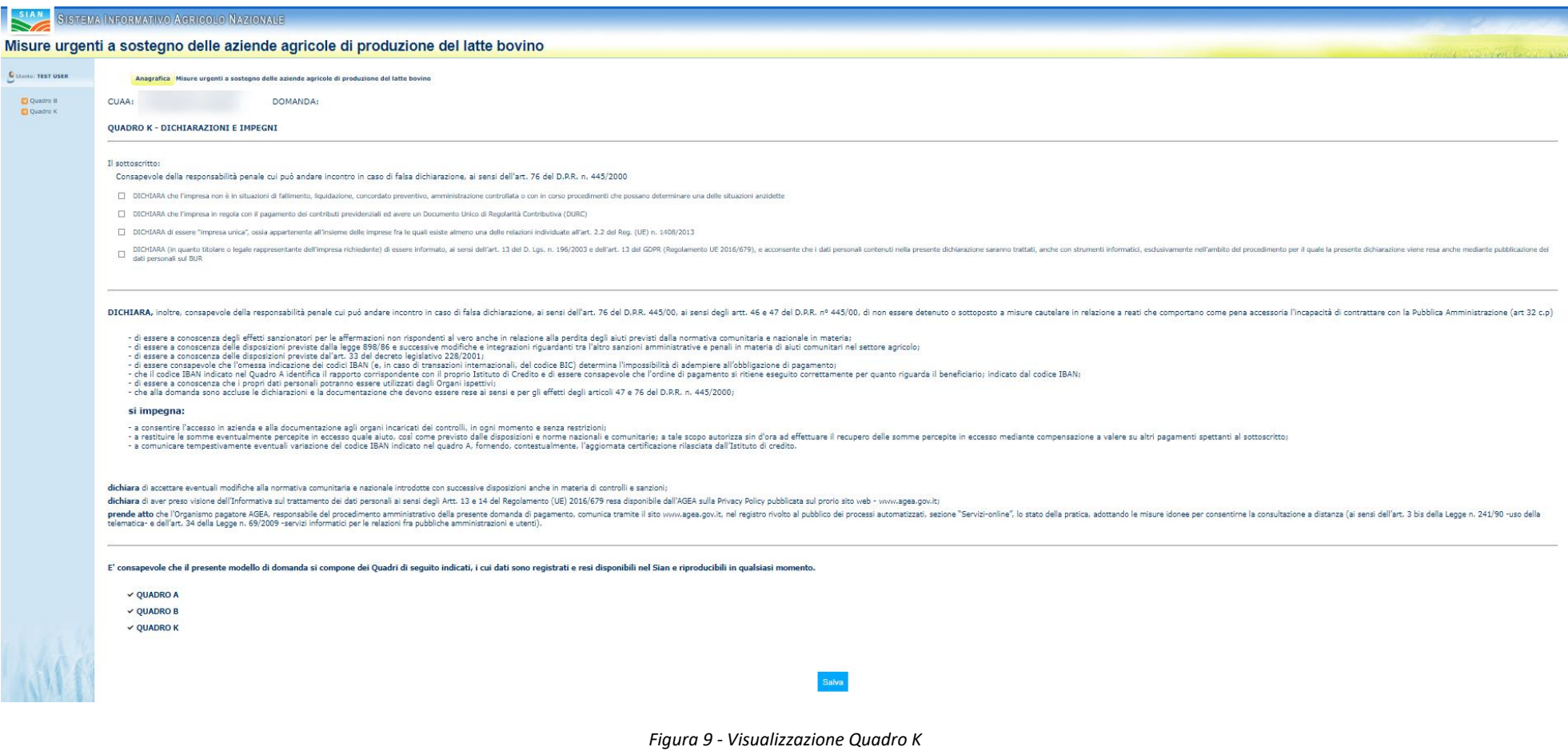